## *WARM/COOLAdvantage Portal Guide*

This guide has been created to help you learn how to upload *WARM/COOL*Advantage applications through New Jersey's Clean Energy Program's Contractor Portal. The contractor portal makes it easier for you to view and manage the status of submitted applications. The benefits of submitting via the portal versus a paper application are: faster review process, information is less likely to be incorrect and helps to reduce delays.

If you have questions regarding the programs or the application process, please call 866-NJSMART (657-6278). Thank you for your participation and we look forward to working with you.

- 1. Go to [www.NJCleanEnergy.com](http://www.njcleanenergy.com/)
- 2. Select the "Residential" tab.

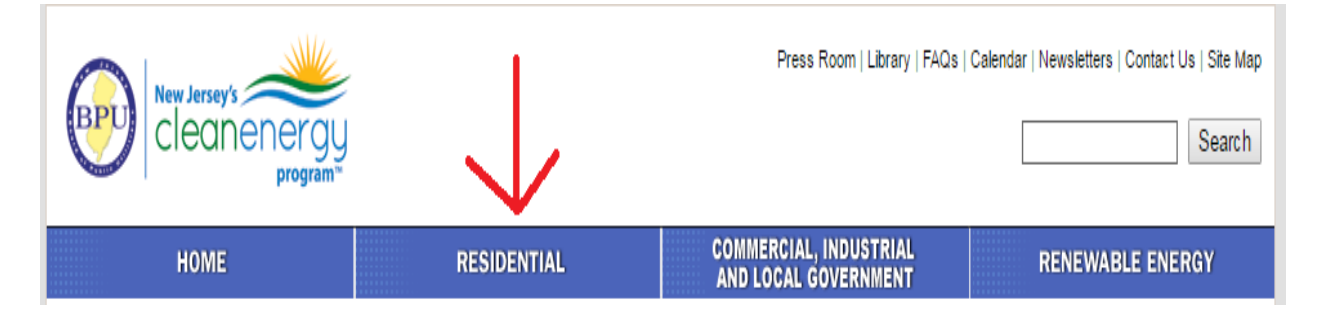

3. Click on either the *WARM*Advantage or *COOL*Advantage heading. Either of these will lead you to the Contractor Portal. Then click on the heading called "For HVAC Contractors".

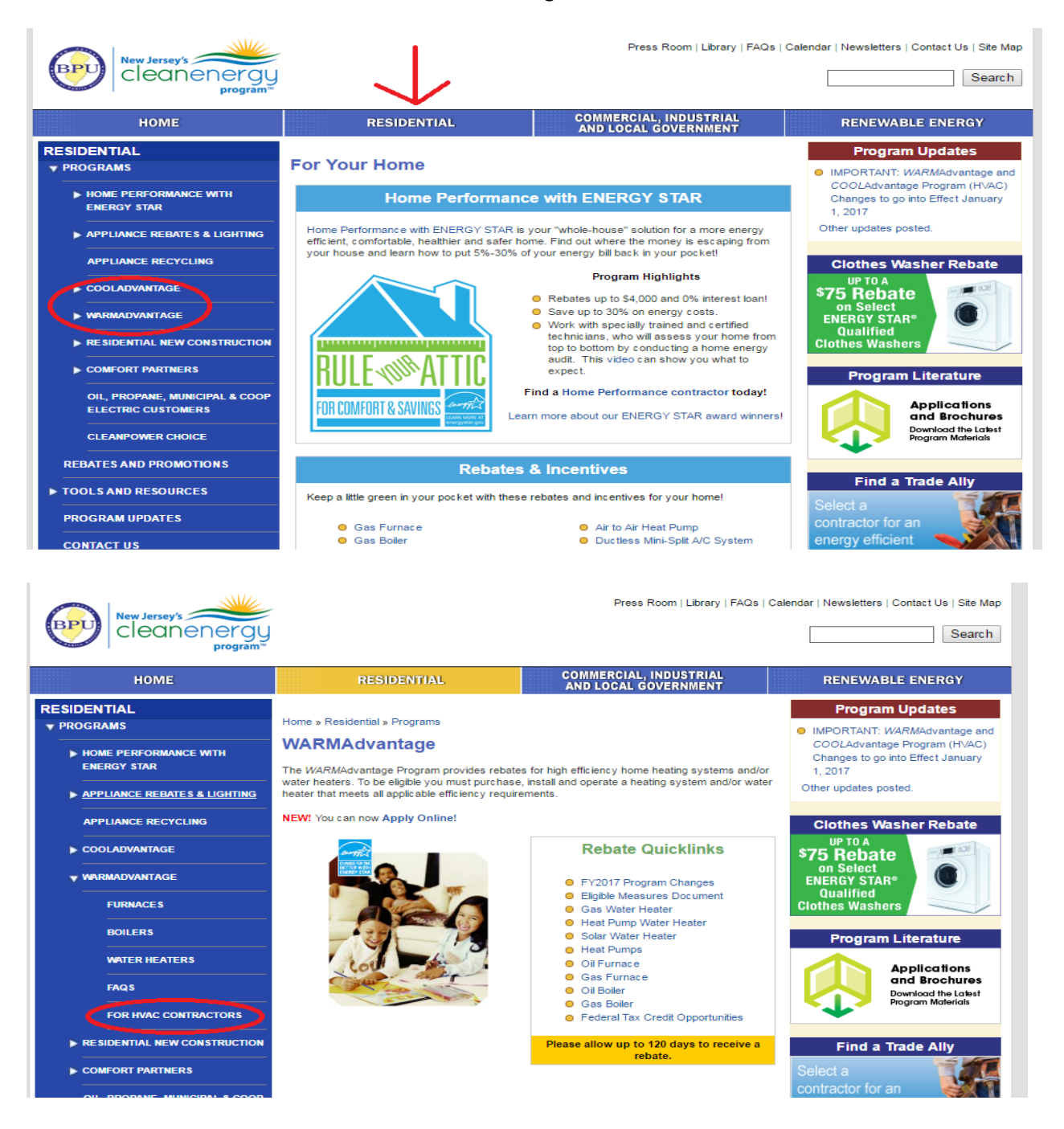

4. Scroll down to the "Contractor Portal" button. This will take you to the "Contractor Portal" website, which can also be accessed at the link below. (You may want to bookmark the link for quicker access in the future)

## <https://njcleanenergy-heatingandcooling.clearesult.com/contractor/login/?returnurl=%2fcontractor>

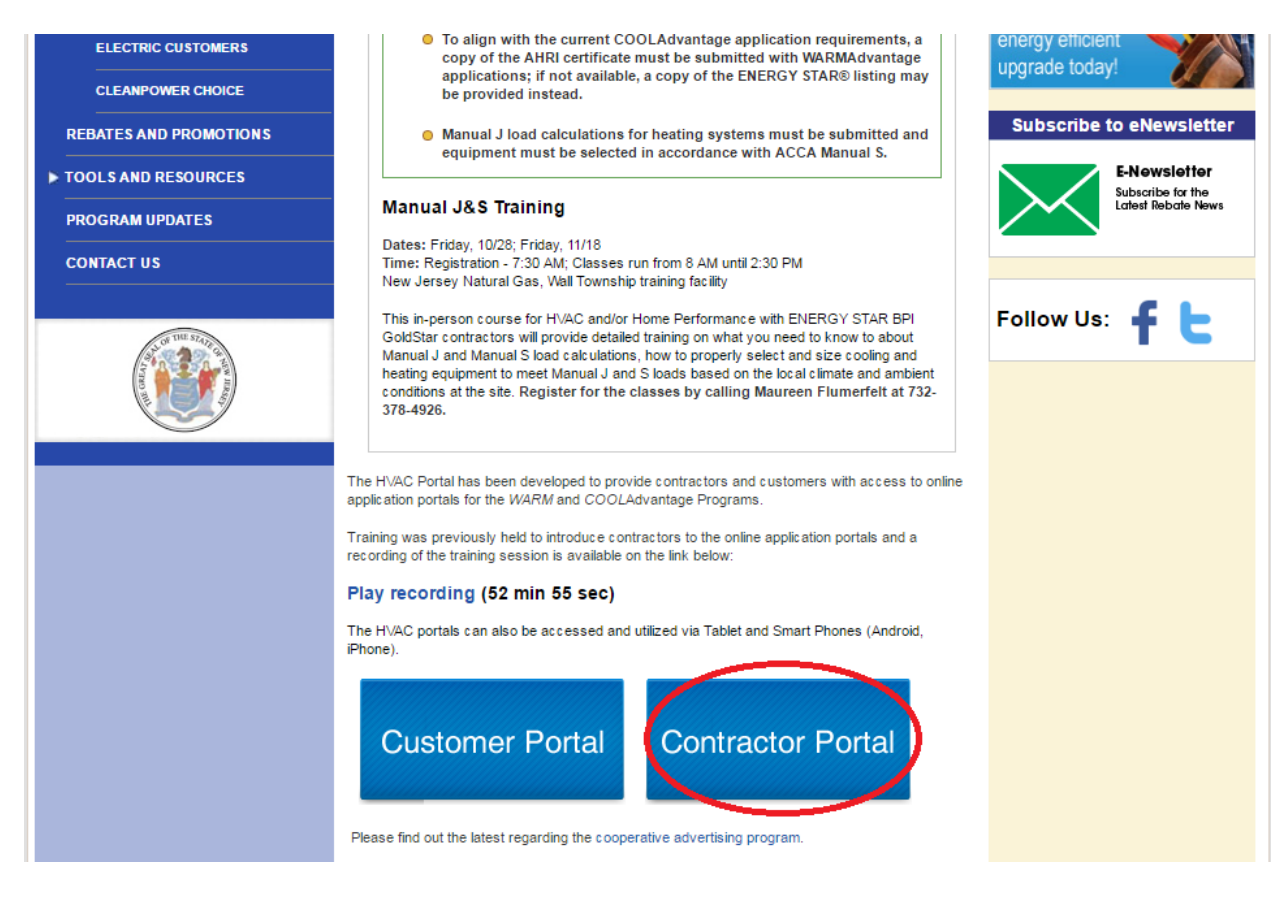

5. If it is your first time at the portal, select the "Request Account" button. Please allow 1-3 business days for your account to be created. You will be notified by email when your account and access to the portal has been approved.

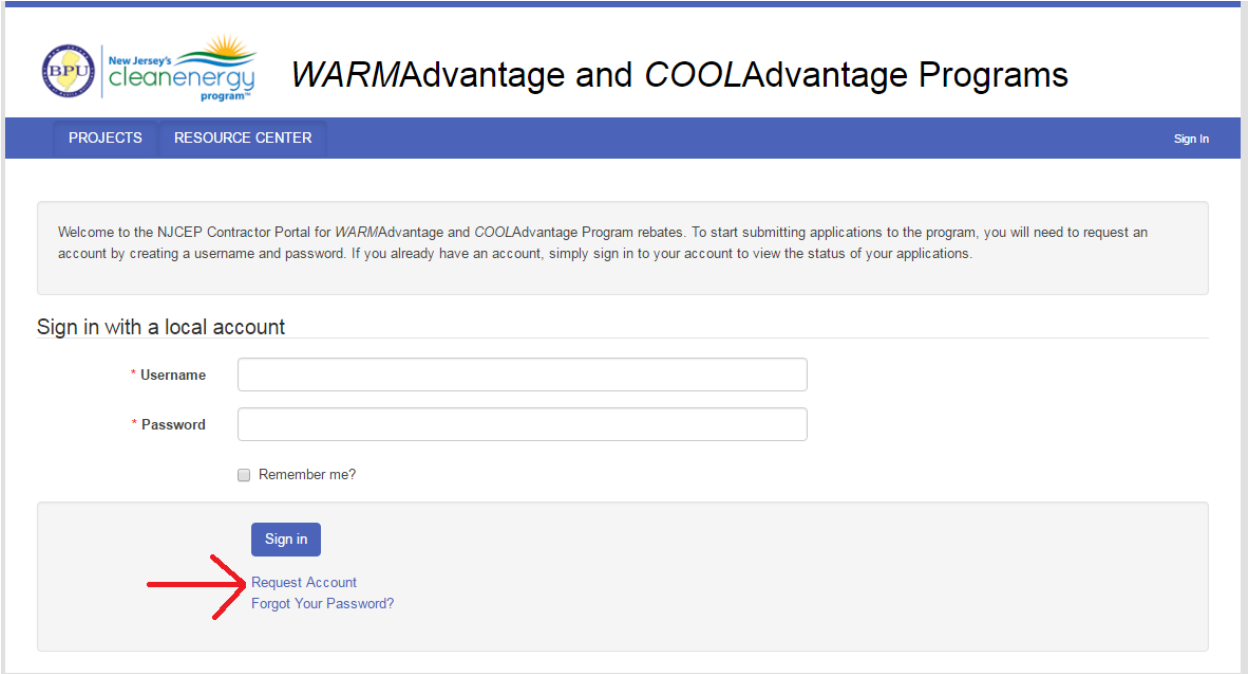

6. Since it is your first entry in the portal, you will not have anything under the headings, but I have included a sample below. To create a new project, click the "Add Project" tab.

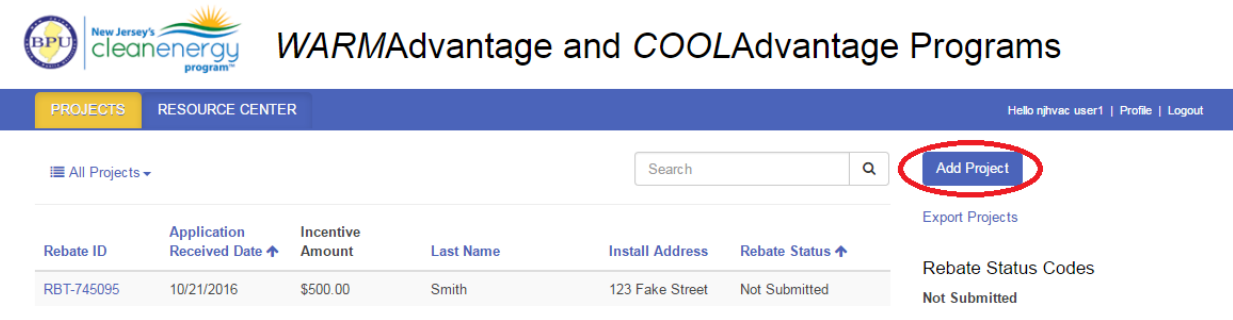

 $\overline{a}$ 

7. The next step is to enter the Electric/Gas Provider for your customer. For *WARM*Advantage applications, you must enter the Gas Utility Provider or write "No Gas Provider" (which means the heating source is oil or propane). For *COOL*Advantage applications, you must enter the Electric Utility Provider, which may be an Electric Municipal Utility or Electric Coop. At least one provider is required, however please enter both account numbers for your client if you know them.

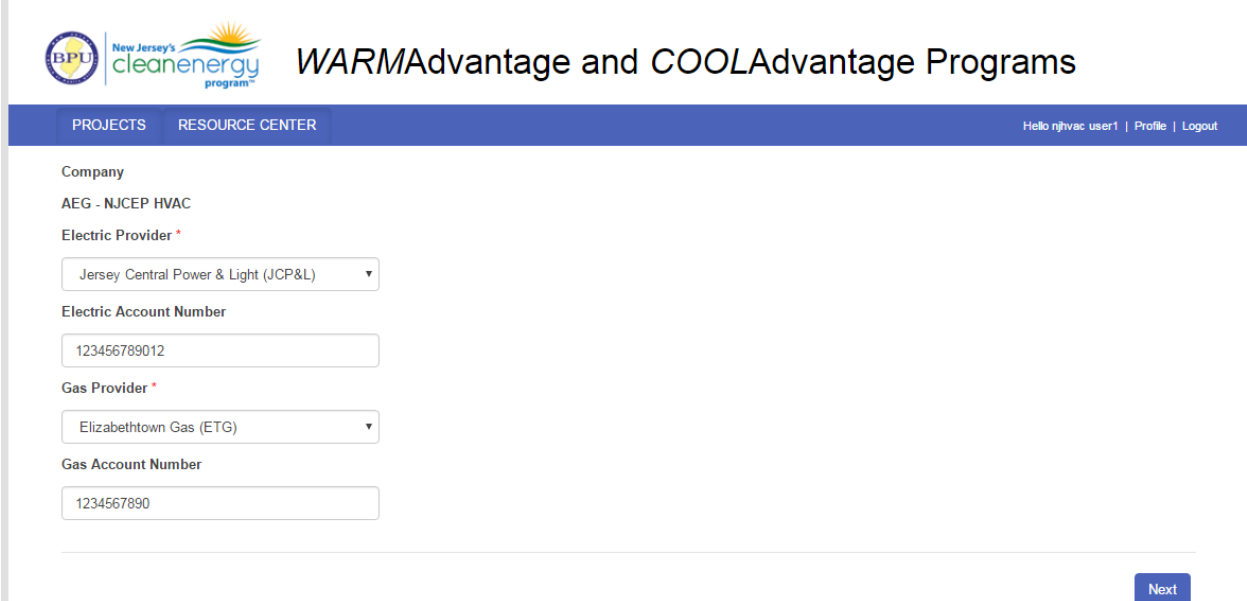

8. Fill out your customer's information and click "Next" when completed. If the mailing address is the same for the customer, make sure to select the "Same as installation address" to avoid typing in the same information twice. If your customer has authorized that payment will be made to you as the contractor, please make sure to select the option from the drop down menu.

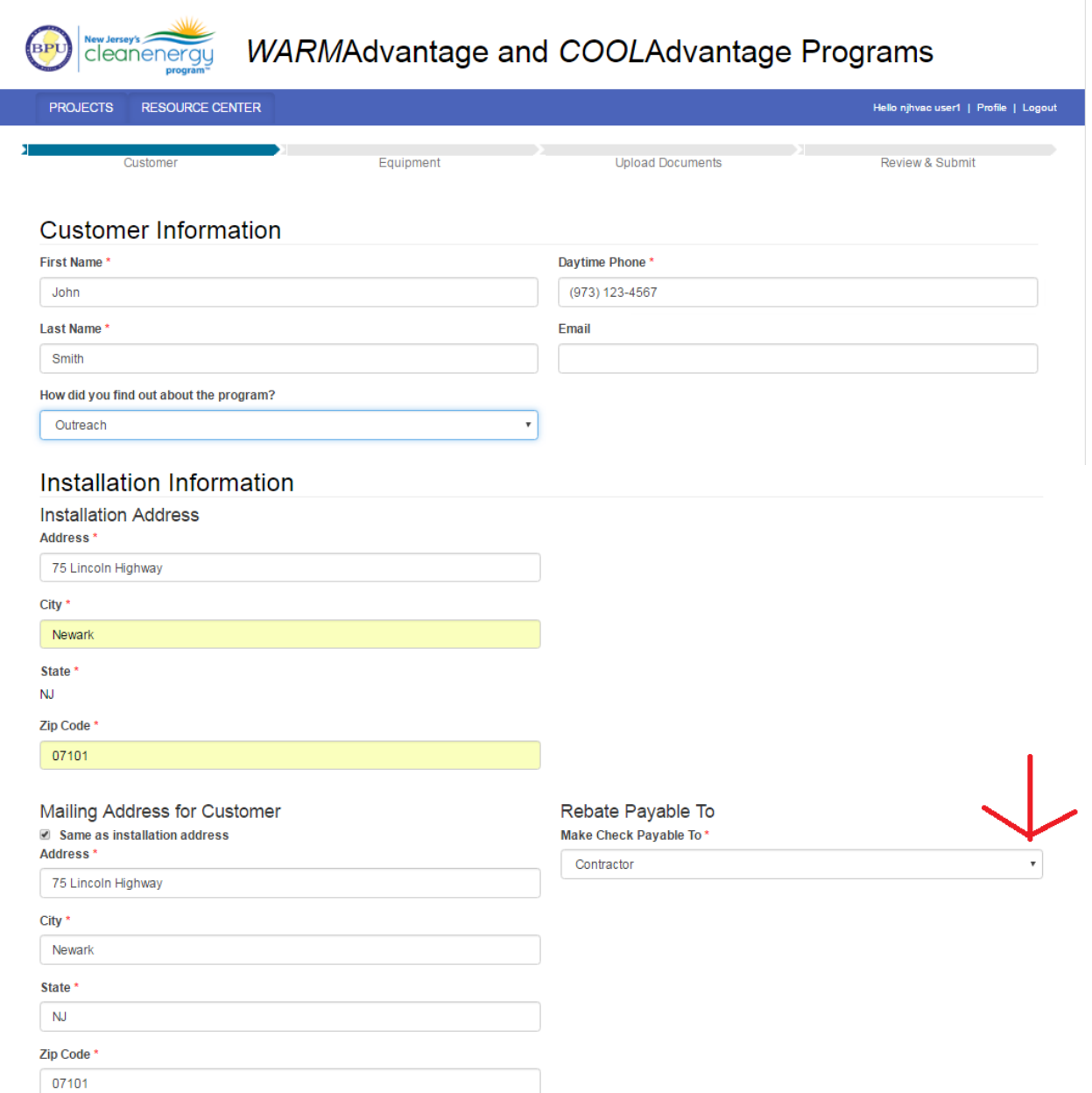

9. Now is your opportunity to add rebate applications for your customer. We are only entering one for this example, but you can add as many as your customer qualifies for. You have 180 days from the purchase date to apply for an incentive for most equipment. Click "Add Rebate" at the bottom of the page to continue.

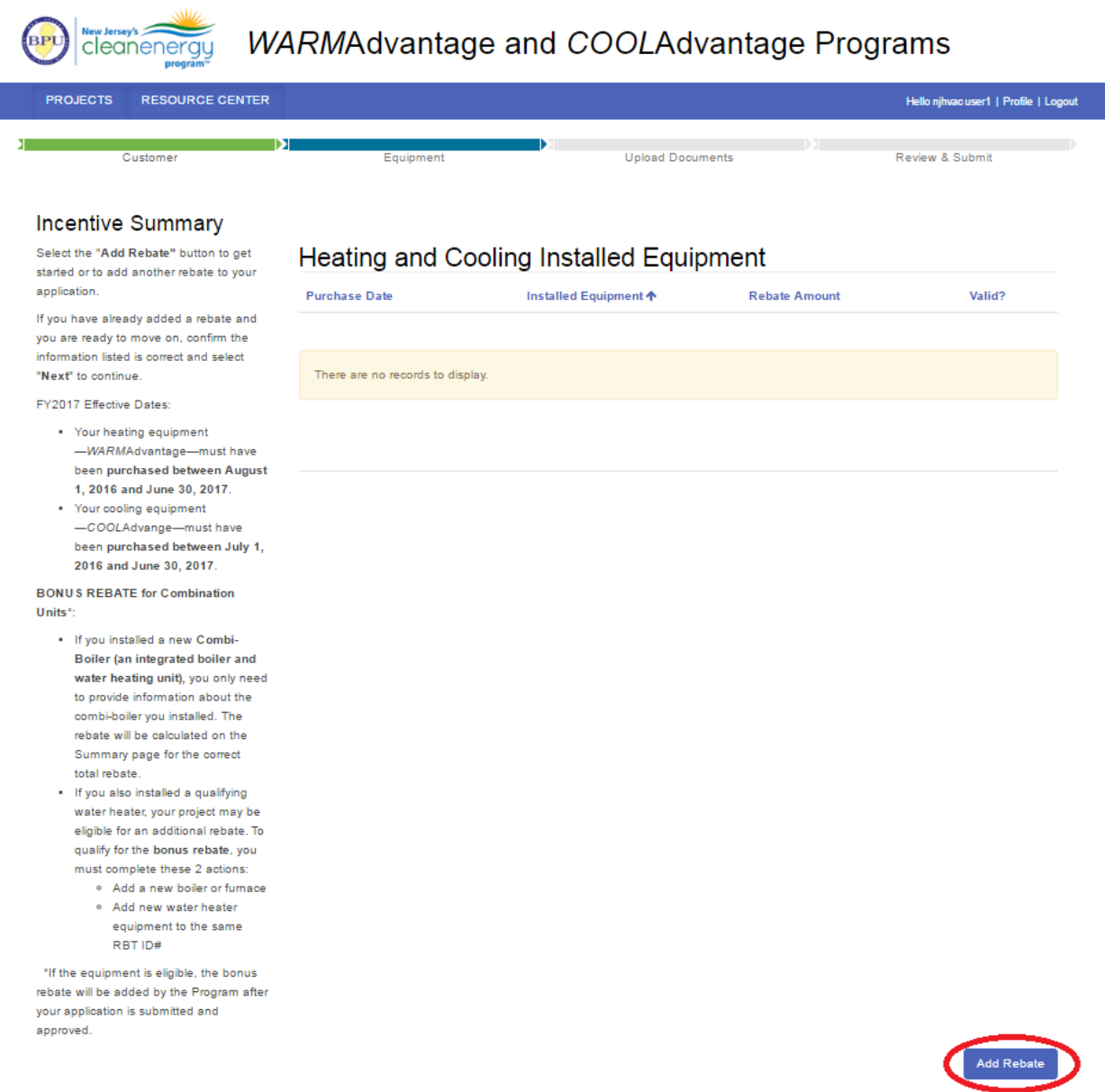

10. Please choose from the dropdown menu which technology you will be applying for. Depending on the equipment (in this example we will be using a boiler), there may be multiple options.

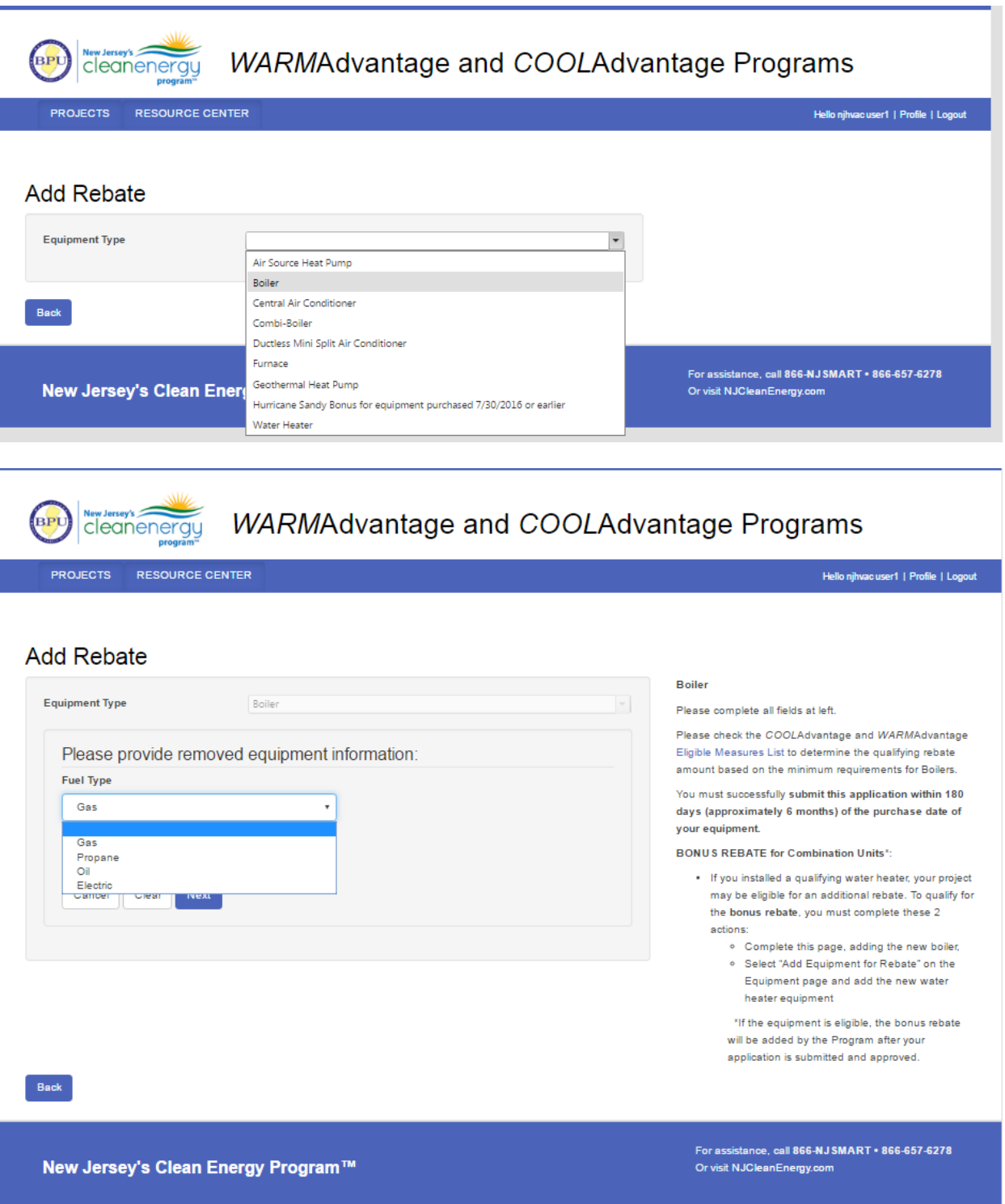

11. On the next page, you will need to fill in additional details for the equipment. For the AHRI number and certificate, please go to their website at: [http://www.ahridirectory.org](http://www.ahridirectory.org/)

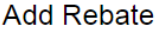

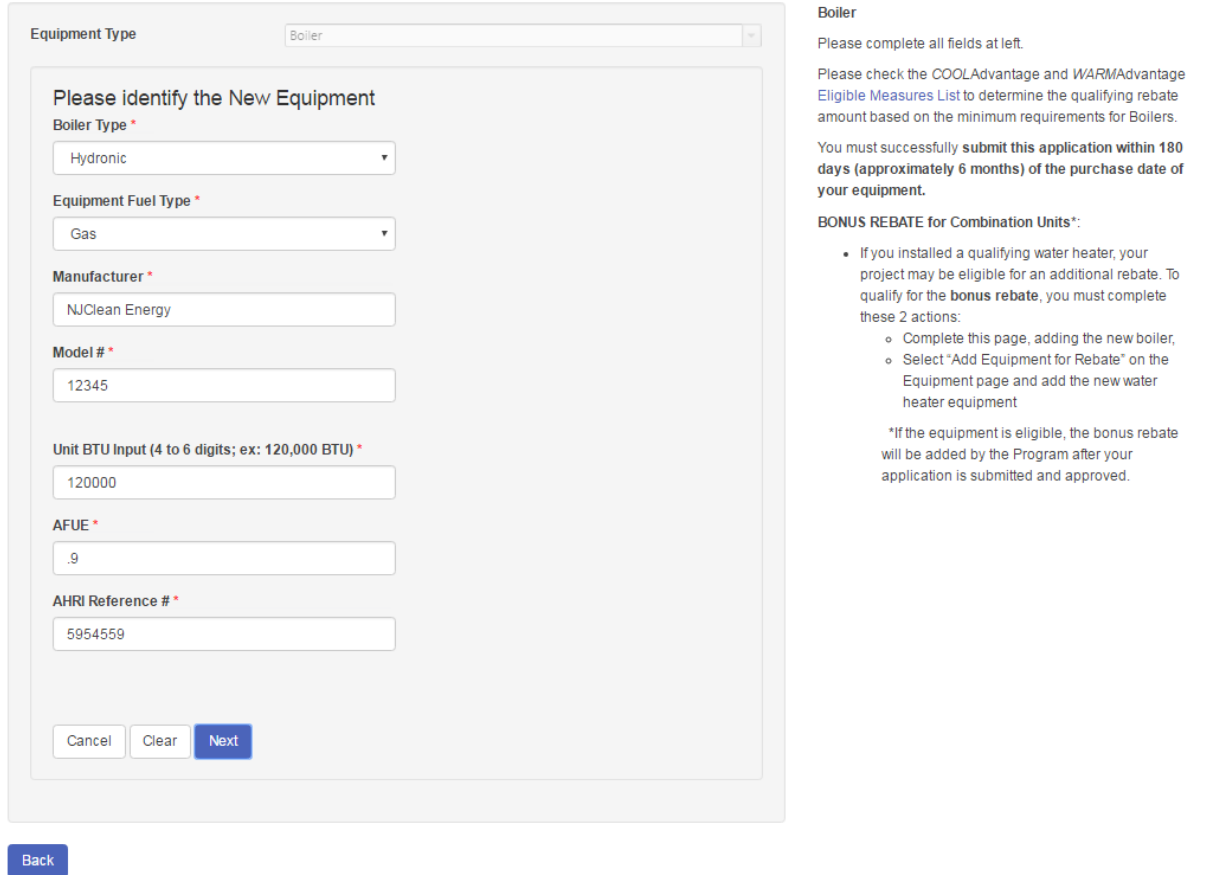

12. Enter the purchase date for the piece of equipment. As stated earlier, equipment is eligible for a rebate within 180 days of purchase date.

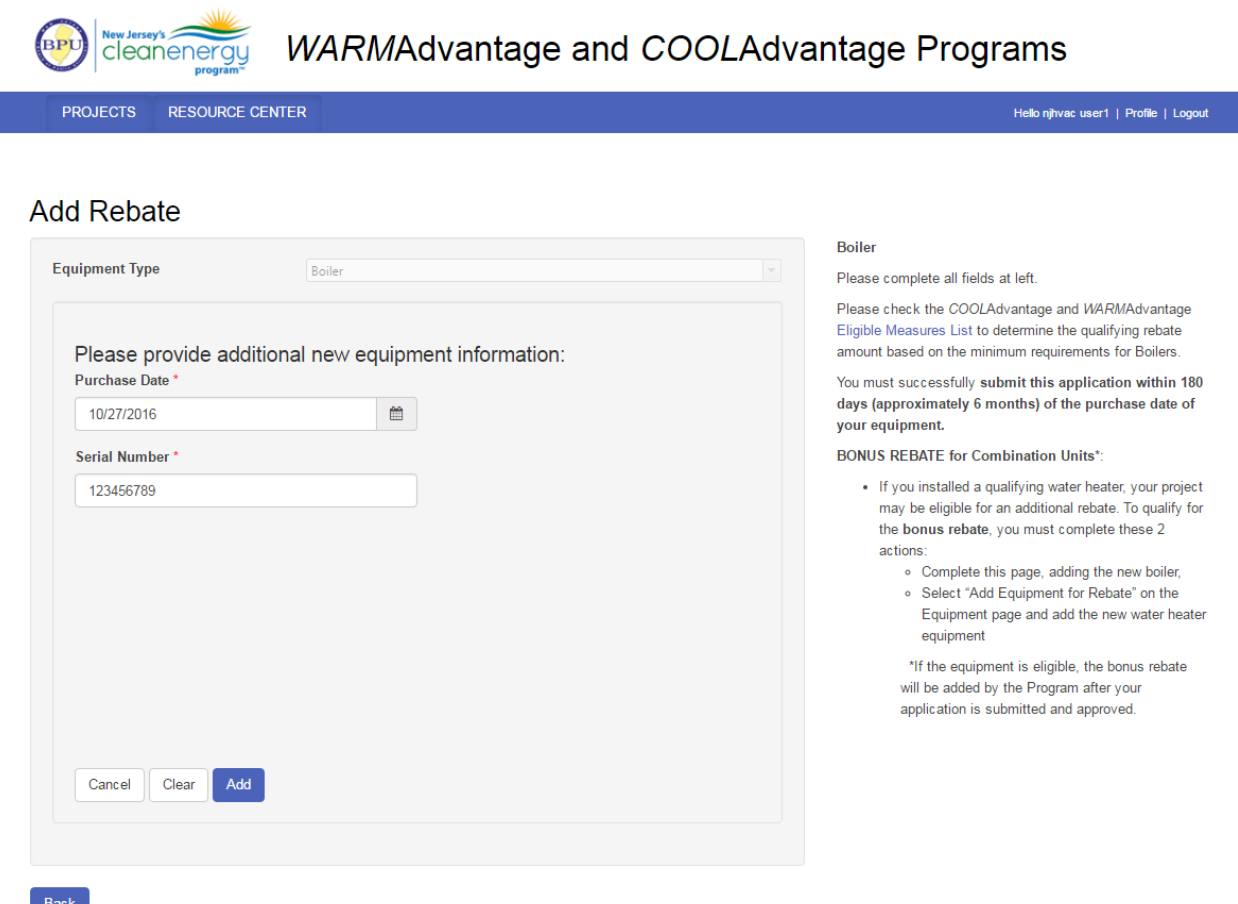

- 13. Once you are finished with this screen, it will take you back to the main rebate page. From here, you can add any other rebates your customer might qualify for.
- 14. Since we are only doing one rebate for this example, please click "Next" to proceed to the upload attachments portion.

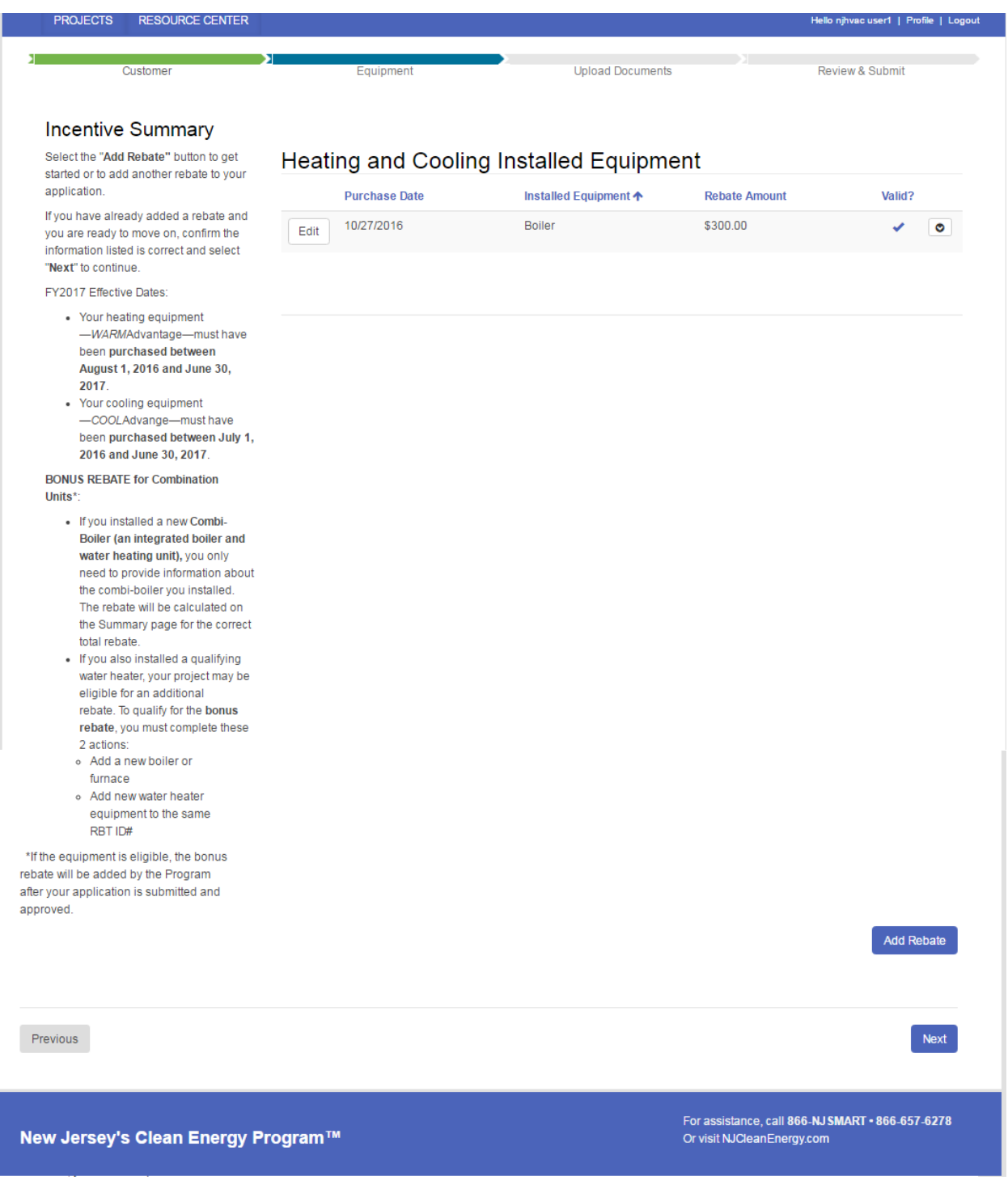

15. The next page shows what documentation is required to continue with the application. **Manual J&S calculations or equivalent are now required.** Click "Upload" to add any relevant documents and then "Next" to move onto the final step.

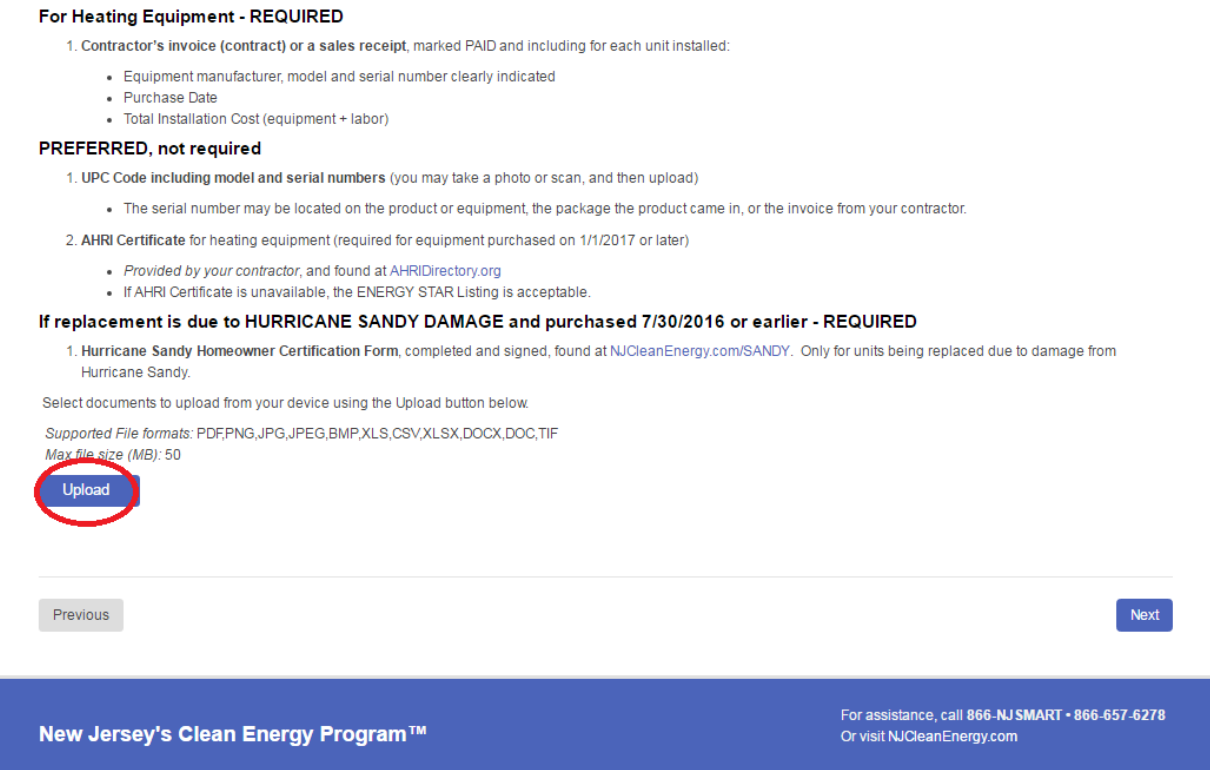

16. Before you submit the application, please make sure to review all information. A submission without errors will help ensure there are no delays in the rebate process. Please note that you will be able to check the status of pending applications via the portal.

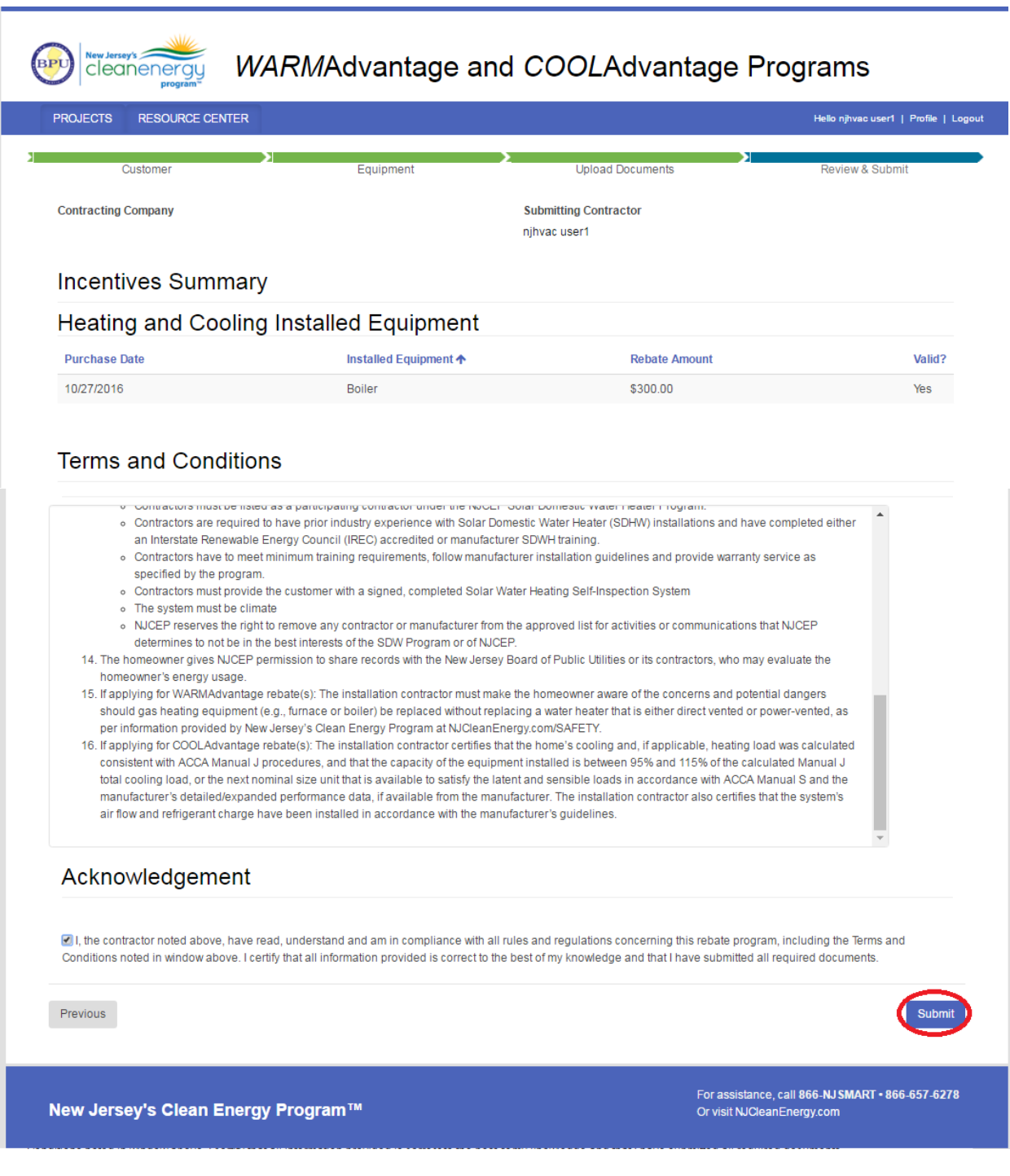

Thank you for submitting a rebate through New Jersey's WARM/COOLAdvantage programs. There is a full video training available on the [portal](http://www.njcleanenergy.com/hvacportal) as well.